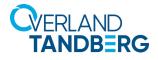

# neo®

# Integrating NEO<sup>®</sup> Tape Libraries with Dell EMC NetWorker 9.2

INTEGRATION BRIEF

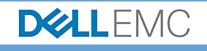

Dell EMC NetWorker 9.2 supports many Overland-Tandberg tape libraries including NEOs StorageLoader (1U), NEOs T24 (2U), NEOxI 40 (3U), and NEOxI 80 (6U).

This guide explains how to configure a NEOxI 80 to work with Dell EMC NetWorker in a Windowscentric environment. This process is the same for the other supported NEO tape libraries (NEO StorageLoader, NEOs T24, and NEOxI 40).

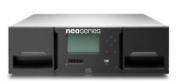

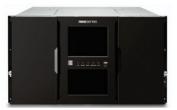

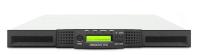

## Integrate NEOxI 80 with NetWorker 9.2

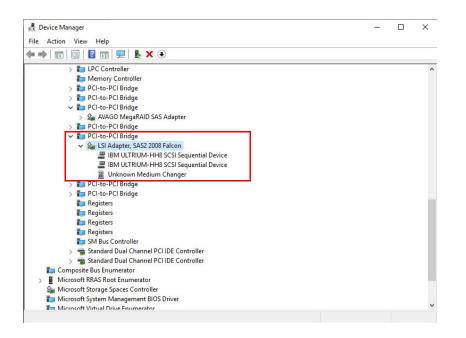

 Open Windows Device Manager and verify all devices are displayed.
 In this example, a NEOxl 80 and two LTO-8 drives are shown.
 The IBM LTO tape device drivers are required on a Windows platform.

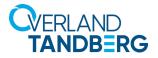

File Edit View Devices V

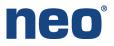

| Administrator: Comman                        | nd Prompt |                                                                                                    | — | × |
|----------------------------------------------|-----------|----------------------------------------------------------------------------------------------------|---|---|
| C:\Users\Administrat<br>C:\Users\Administrat |           |                                                                                                    |   |   |
|                                              |           | which may take over 10 minutes per<br>ters. Please be patient.                                                                                                    |   |   |
| scsidev@0.7.0∶IBM                            |           | K4K1 Tape, \\.\Tape0<br>5/N: 11c27E7065<br>ATNN-T8M ULTRIUM-HH8<br>WWRN-5000E111c27E7065<br>WW2N-5000E111c27E7066<br>WW2N-5000E111c27E7065<br>PORT=00000001<br>Can Encrypt & Decrypt                        |   |   |
| scsidev@0.8.0:IBM                            |           | <pre>K4K1 Tape, \\.\rape1<br/>S/N: 11c27E705B<br/>ATNM-IBM ULTRIUM-HH8<br/>WANN-S000E111c27E705C<br/>WA2N-S000E111c27E705C<br/>WA2N-S000E111c27E705B<br/>PORT=00000001<br/>SCSI Check getting encrypt</pre> |   |   |
| scsidev@0.8.1:BDT                            |           | 1.20 Autochanger (Jukebox),<br>S/N: DE56400114_LL01<br>ATNN=BDT MULTISTAK<br>WNN=5000E111C27E785E                                                                                                    |   |   |
| scsidev@5.0.0∶SMC                            |           | Disk, \\.\PhysicalDrive0<br>S/N: 00ec01907d1101e25001<br>WNN=6003048003441D00251E1                                                                                                    |   |   |
| scsidev@5.64.0: RAI<br>1 Disk, 2 Tape, 1 Au  |           |                                                                                                    |   |   |
| C:\Users\Administrat                         | tor>      |                                                                                                    |   |   |

🖳 Hosts

Server

2. Display the NEO tape drives and library using a command utility. From a command prompt issue "inquire -I" command.

- 3. Use the following steps in NetWorker Administration to scan the tape library and drives.
  - a. Click the **Devices** option.
  - b. Navigate to Storage Node, right-click the server, and select Scan for Devices.

| Select existing or                                                                                                    | create new storage              | nodes to scan              |                    |
|----------------------------------------------------------------------------------------------------|---------------------------------|----------------------------|--------------------|
| Create a new Stor                                                                                                    | age Node                        |                            |                    |
|                                                                                                    |                                 |                            |                    |
| Scan Storage No                                                                                                    |                                 | arch Use Persiste          | Exclude SCSI Paths |
| 🗹 sd32128wi                                                                                                    | n2019 Ye                        | s No                       |                    |
|                                                                                                    |                                 |                            |                    |
|                                                                                                    |                                 |                            |                    |
|                                                                                                    |                                 |                            |                    |
|                                                                                                    |                                 |                            |                    |
|                                                                                                    |                                 |                            |                    |
|                                                                                                    |                                 |                            |                    |
|                                                                                                    |                                 |                            |                    |
|                                                                                                    |                                 |                            |                    |
|                                                                                                    |                                 |                            |                    |
|                                                                                                    |                                 |                            |                    |
|                                                                                                    |                                 |                            |                    |
|                                                                                                    |                                 |                            |                    |
|                                                                                                    |                                 |                            |                    |
|                                                                                                    |                                 |                            |                    |
|                                                                                                    |                                 |                            |                    |
|                                                                                                    | -                               |                            |                    |
| lpdate storage no                                                                                                    | de properties if req            | uired                      |                    |
|                                                                                                    |                                 |                            | he' [              |
|                                                                                                    |                                 | uired<br>Exclude SCSI Pati | hs;                |
| Storage Node Name:                                                                                                    | sd32128win2019                  |                            | hs:                |
| Storage Node Name:                                                                                                    |                                 |                            | hs:                |
| Storage Node Name:                                                                                                    | sd32128win2019                  |                            | hs:                |
| Storage Node Name:<br>Search all LUNs:                                                                                                    | sd32128win2019<br>Yes           |                            | hs:                |
| Storage Node Name:<br>Search all LUNs:                                                                                                    | sd32128win2019<br>Yes           |                            | hs:                |
| Storage Node Name:<br>Search all LUNs:<br>Jse Persistent Name                                                                                | sd32128win2019<br>Yes<br>Is: No |                            | hs.                |
| Storage Node Name:<br>Search all LUNs:<br>Use Persistent Name                                                                                | sd32128win2019<br>Yes<br>Is: No |                            | hs:                |
| Storage Node Name:<br>Search all LUNs:<br>Jse Persistent Name                                                                                | sd32128win2019<br>Yes           |                            | hs:                |
| Storage Node Name:<br>Search all LUNs:<br>Jse Persistent Name<br>Device Scan Type:                                                           | sd32128win2019<br>Yes<br>Is: No |                            | hs:                |
| Storage Node Name:<br>Search all LUNs:<br>Use Persistent Name<br>Device Scan Type:                                                           | sd32128win2019<br>Yes<br>Is: No |                            | BK                 |
| Storage Node Name:<br>Search all LUNs:<br>Jse Persistent Name<br>Device Scan Type:                                                           | sd32128win2019<br>Yes<br>Is: No |                            | hs.                |
| Storage Node Name:<br>Search all LUNs:<br>Use Persistent Name<br>Device Scan Type:<br>NDMP User Name:                                        | sd32128win2019<br>Yes<br>Is: No |                            | hs:                |
| Jpdate storage no<br>Storage Node Name:<br>Search all LUNs:<br>Use Persistent Name<br>Device Scan Type:<br>NDMP User Name:<br>NDMP Password: | sd32128win2019<br>Yes<br>Is: No |                            | BS                 |
| Storage Node Name:<br>Search all LUNs:<br>Use Persistent Name<br>Device Scan Type:<br>NDMP User Name:                                        | sd32128win2019<br>Yes<br>Is: No |                            | hs.                |
| Storage Node Name:<br>Search all LUNs:<br>Use Persistent Name<br>Device Scan Type:<br>NDMP User Name:                                        | sd32128win2019<br>Yes<br>Is: No |                            | hs:                |

c. At the Scan for Devices window, click Start Scan.

| - Devices             |                      |        |         |             |         |
|-----------------------|----------------------|--------|---------|-------------|---------|
| Data Domain Systems   | Name 🔻               |        | Comment | Description | Enabled |
| CloudBoost Appliances |                      |        |         |             |         |
|                       |                      |        |         |             |         |
| NAS Devices           |                      |        |         |             |         |
| Libraries             |                      |        |         |             |         |
| Storage Nodes         |                      |        |         |             |         |
| sd32128win2019        | Properties           | CtrI-O | 1       |             |         |
| Staging               | Properties           | Caro   |         |             |         |
| - WWware Backup App   | Delete               | Delete |         |             |         |
| VMware Proxies        | Refresh              | F5     |         |             |         |
|                       | Enable/Disable       | 15     |         |             |         |
| -                     | Enable/Disable       |        |         |             |         |
|                       |                      |        |         |             |         |
| -                     | Configure All Librar |        |         |             |         |
| L_                    | Configure All Librar | ies    | 1       |             |         |
|                       |                      |        |         |             |         |
|                       |                      |        |         |             |         |
|                       |                      |        |         |             |         |
|                       |                      |        |         |             |         |
|                       |                      |        |         |             |         |
|                       |                      |        |         |             |         |
|                       |                      |        |         |             |         |
|                       |                      |        |         |             |         |
|                       |                      |        |         |             |         |

😲 NetWorker Administration V9.2.2.3 - sd32128win2019 (NetWorker 9.2.2.3.Build.479 Eval - Windows NT Server on Intel)

Help

DELLEMC NetWorker Monitoring Votection Recover

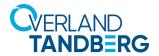

🕄 Net

DELLEMC | NetWorker Monitoring Protection

S Library: BDT@0.8.1

🕔 Configure Library

Library to configure Storage node name: sd32128win2019

BDT@0.8.1

Configure devices on various storage nodes using existing drive co storage node 
LTO Ultrium-8(2)

\\\Tap

Library name:

Drive Serial Number

Name -Name -LTO Ultrium-8(1)

LTO Ultrium-8(2)

BDT@0.8.1

- Staging - - VII ware Backup Applia - - VII ware Proxies

- Devices

Data Domain Systems

NAS Devices
Ubraries
BDT@0.8.1
C Ultrium-8(1)
C LTO Ultrium-8(2)
Storage Nodes
sd32128win2019

CloudBoost Appliances

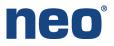

| sd32128win2019        | Cibrary: BDT@0.8.1 |                                               |             |                       |              |
|-----------------------|--------------------|-----------------------------------------------|-------------|-----------------------|--------------|
| Data Domain Systems   | Name 💌             | Drive Serial Number                           |             |                       | Drive Number |
| CloudBoost Appliances | CTO Ultrium-8(1)   | Serial Numbers:WWNN=5000E111C27E705B:ATNN=IBM | ULTRIUM-HH8 | 11C27E705B:11C27E705B | 1            |
| NAS Devices           | S LTO Ultrium-8(2) | Serial Numbers:WWNN=5000E111C27E7065:ATNN=IBM | ULTRIUM-HH8 | 11C27E7065:11C27E7065 | 2            |
|                       | Refresh F5         |                                               |             |                       |              |
|                       | Configure Library  |                                               |             |                       |              |
| <b>F</b>              |                    |                                               |             |                       |              |
| <b>F</b>              | Scan for Devices   |                                               |             |                       |              |

Devices Media

Serial Numbers:WWNN=5000E111C27E705B:ATNN=IBM ULTRIUM-HH8 11C27E705B:11C27E705B

Serial Numbers:WWNN=5000E111C27E7065:ATNN=IBM ULTRIUM-HH8 11C27E7065:11C27E7065

LTO Ultrium-8(1

🖳 Hosts

Serve

Drive Number

Drit

×

Check All

Clear All Reset

Configure All Libraries.

1.70

- 4. Use the following steps in NetWorker Administration to configure the discovered tape library and drives.
  - a. Click the **Devices** option.
  - b. Navigate to **Storage Nodes** and right-click the library.
  - c. Select **Configure Library** from the drop-down.
  - d. Verify the tape drive boxes are checked and then click **Start Configuration.**

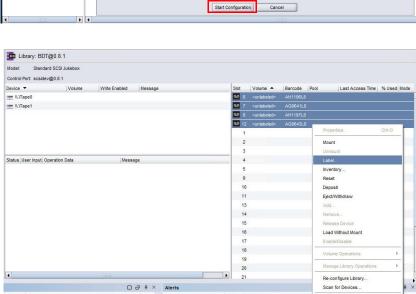

i This storage node's configuration may not be up-to-date. A re-scan operation is suggested to ensure the configuration is c

Category Message Priority Time ▼ Category Message

e. Select all the medias discovered, right-click the group, and select **Label**.

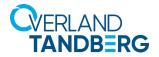

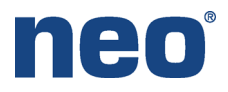

| D&LLEMC   Net                                                                                                    | Norker 🔤 Monitoring 🔘 Protection                                                                                                    | Recover                                                                                                    | Devices                                                                                                    | TS Media | 👤 Host                       | ts 📊                                      | Server                                                           | administrator 💄                               |
|----------------------------------------------------------------------------------------------------|----------------------------------------------------------------------------------------------------|----------------------------------------------------------------------------------------------------|----------------------------------------------------------------------------------------------------|----------|------------------------------|-------------------------------------------|------------------------------------------------------------------|-----------------------------------------------|
| ile Edit View Devices Wind                                                                                                    | ow Help                                                                                                    | 🚺 Label Library Med                                                                                                    | lia                                                                                                    | :        | <                            |                                           |                                                                  |                                               |
| Statistic Application     Statistic Application     Statistic Ap | Library: BOT@0.8.1<br>Hotel: Standard SCD Jakebox<br>Control Phrs.scatkerv@0.8.1<br>Device ~ Volume<br>== Vriteet0<br>== Vriteet0<br>== Vriteet0<br>Status (User Input) Operation Data | Sectary methods     Sectary     Sectary     Sectary     Sectary     Sectary     Sectary     Sectary     Sectary     Sectary     Sectary     Sectary     Sectary     Sectary     Sectary     Sectary | Volume<br><unlabeled><br/><unlabeled><br/><unlabeled><br/><unlabeled></unlabeled></unlabeled></unlabeled></unlabeled> | Pod      | Slot<br>60 6<br>60 7<br>60 8 | -unhabeled><br>-unhabeled><br>-unhabeled> | Barcole Pool<br>AntTROGUS<br>AntTROGUS<br>AntTROGUS<br>AntTROGUS | Last Access Time   % Used (Bode               |
|                                                                                                    |                                                                                                    | Target Media Pool:                                                                                                    |                                                                                                    |          | 20                           |                                           |                                                                  |                                               |
| • •                                                                                                    |                                                                                                    | Default                                                                                                    |                                                                                                    |          | - 1 21                       |                                           |                                                                  |                                               |
| .og                                                                                                    |                                                                                                    |                                                                                                    |                                                                                                    |          |                              |                                           |                                                                  | 0000                                          |
| riority Time A Source                                                                                                    | Category Message                                                                                                    | Volume Label:                                                                                                    |                                                                                                    |          | tategory                     |                                           |                                                                  |                                               |
| Wednesday 11:27:3 event                                                                                                    | media Hardware status of jukebox 'BDT                                                                                                    | Bar Code Label                                                                                                    |                                                                                                    |          | egistr_                      | CLR/ELMS serve                            | er for basic license infor                                       | mation found the following: 'CLP API returned |
| Wednesday 11:26:5 event                                                                                                    | registr Registration Warning event: CLR/                                                                                                    | Operation Options                                                                                                    |                                                                                                    |          | 5                            |                                           |                                                                  |                                               |
| Wednesday 11:25:3 event                                                                                                    | media Finished searching for new back                                                                                                    | Prompt to Overwrit                                                                                                    | te Existing Label                                                                                                    |          |                              |                                           |                                                                  |                                               |
| Wednesday 11:25:2 event                                                                                                    | media Could not find NSR device resour                                                                                                    |                                                                                                    |                                                                                                    |          |                              |                                           |                                                                  |                                               |
| Wednesday 11:25:2 event                                                                                                    | media Found new LTO Utrium-8 device                                                                                                    | Allow Manual Recy                                                                                                    | ycla                                                                                                    |          | 1                            |                                           |                                                                  |                                               |
| Wednesday 11:25:2 event                                                                                                    | media Could not find NSR device resour                                                                                                    |                                                                                                    |                                                                                                    |          | -                            |                                           |                                                                  |                                               |
|                                                                                                    |                                                                                                    |                                                                                                    | OK Cancel                                                                                                    | 1        |                              |                                           |                                                                  |                                               |
| Wednesday 11:25:2 event                                                                                                    | media Found new LTO Utrium-8 device                                                                                                    |                                                                                                    |                                                                                                    |          |                              |                                           |                                                                  |                                               |

 f. When the Label Library Media dialog box appears, enable
 Allow Manual Recycle and click
 OK to start the label process.

A status message shows succeeded when all tapes are labeled. Additional parameters are displayed for the labeled media.

Verses Proces
 Verses Proces
 Verses Proces
 Verses Proces
 Verses Proces
 Verses Proces
 Verses Proces
 Verses Proces
 Verses Proces
 Verses Proces
 Verses Proces
 Verses Proces
 Verses Proces
 Verses Proces
 Verses Proces
 Verses Proces
 Verses Proces
 Verses Proces
 Verses Proces
 Verses Proces
 Verses Proces
 Verses Proces
 Verses Proces
 Verses Proces
 Verses Proces
 Verses Proces
 Verses Proces
 Verses Proces
 Verses Proces
 Verses Proces
 Verses Proces
 Verses Proces
 Verses Proces
 Verses Proces
 Verses Proces
 Verses Proces
 Verses Proces
 Verses Proces
 Verses Proces
 Verses Proces
 Verses Proces
 Verses Proces
 Verses Proces
 Verses Proces
 Verses Proces
 Verses Proces
 Verses Proces
 Verses Proces
 Verses Proces
 Verses Proces
 Verses Proces
 Verses Proces
 Verses Proces
 Verses Proces
 Verses Proces
 Verses Proces
 Verses Proces
 Verses Proces
 Verses Proces
 Verses Proces
 Verses
 Verses
 Verses
 Verses
 Verses
 Verses
 Verses
 Verses
 Verses
 Verses
 Verses
 Verses
 Verses
 Verses
 Verses
 Verses
 Verses
 Verses
 Verses
 Verses
 Verses
 Verses
 Verses
 Verses
 Verses
 Verses
 Verses
 Verses
 Verses
 Verses
 Verses
 Verses
 Verses
 Verses
 Verses
 Verses
 Verses
 Verses
 Verses
 Verses
 Verses
 Verses
 Verses
 Verses
 Verses
 Verses
 Verses
 Verses
 Verses
 Verses
 Verses
 Verses
 Verses
 Verses
 Verses
 Verses
 Verses
 Verses
 Verses
 Verses
 Verses
 Verses
 Verses
 Verses
 Verses
 Verses
 Verses
 Verses
 Verses
 Verses
 Verses
 Verses
 Verses
 Verses
 Verses
 Verses
 Verses
 Verses
 Verses
 Verses
 Verses
 Verses
 Verses
 Verses
 Verses
 Verses
 Verses
 Vers

Library: BDT@0.8.1

ev@0.8.1

 g. Alternatively, using the
 "nsrjb –v" command can also list the status of the library and media.

| ox BDT@0.8.1:<br>volume | (Ready to account used pool |            | <pre>&gt;) volume id</pre> |                      |  |
|-------------------------|-----------------------------|------------|----------------------------|----------------------|--|
|                         |                             |            |                            |                      |  |
|                         |                             |            |                            |                      |  |
|                         |                             |            |                            |                      |  |
|                         |                             |            |                            |                      |  |
|                         |                             |            |                            |                      |  |
| AG8641L8<br>AH1197L8    |                             |            | 4288554916<br>4271777809   | manually<br>manually |  |
|                         |                             |            |                            |                      |  |
|                         |                             |            |                            |                      |  |
|                         |                             |            |                            |                      |  |
|                         |                             | C AG8643L8 |                            |                      |  |
|                         |                             |            |                            |                      |  |
|                         |                             |            |                            |                      |  |
|                         |                             |            |                            |                      |  |
|                         |                             |            |                            |                      |  |
|                         |                             |            |                            |                      |  |
|                         |                             |            |                            |                      |  |
|                         |                             |            |                            |                      |  |
|                         |                             |            |                            |                      |  |
|                         |                             |            |                            |                      |  |
|                         |                             |            |                            |                      |  |
|                         |                             |            |                            |                      |  |
|                         |                             |            |                            |                      |  |
|                         |                             |            | less than 80% f            |                      |  |
|                         | ed capacity, 4              |            |                            |                      |  |
|                         |                             | e 1-27     |                            |                      |  |

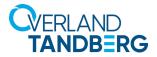

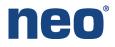

| ie E                   | Edit View Prote                                    | ction Windo      | w Help         |                  |                      |                 |             |        |                   |               |                                         |                                      |
|------------------------|----------------------------------------------------|------------------|----------------|------------------|----------------------|-----------------|-------------|--------|-------------------|---------------|-----------------------------------------|--------------------------------------|
|                        | sd32128win2019                                     |                  | 📄 Cli          | ents (1)         |                      |                 |             |        |                   |               |                                         |                                      |
|                        | Cliente                                            | Client Wizard    |                | 0.000            |                      |                 |             |        |                   | / ~           |                                         |                                      |
| -                      | T. 01001                                           | Jultiple Clients | 1.8.11         | o: 1 of 1 items  | Clear All            |                 | -           |        |                   |               |                                         |                                      |
|                        | A                                                  | nutupio Cilenta  |                | lame             | Sea                  | irch Backup typ | Search Comr | ment   | Search Tag        | Search Save   | set                                     | *                                    |
|                        | - New                                              |                  | Ctrl-N         |                  | Bac                  | skup type       | Comment     | 1      |                   | Save set      |                                         | Pr.                                  |
|                        | - Refre                                            | sh               | F5 32          | 128win2019       |                      |                 |             |        | c                 | :/dqt_40/sat- | ite_dqt/tmp/random                      | N                                    |
|                        | NMC server                                         |                  |                |                  |                      |                 |             |        |                   |               |                                         |                                      |
|                        |                                                    | system           |                |                  |                      |                 |             |        |                   |               |                                         |                                      |
|                        | - Server Prote                                     |                  |                |                  |                      |                 |             |        |                   |               |                                         |                                      |
|                        | Silver-Applic                                      |                  |                |                  |                      |                 |             |        |                   |               |                                         |                                      |
|                        | Silver-Filesys                                     | stem             |                |                  |                      |                 |             |        |                   |               |                                         |                                      |
| <b>•</b>               | Policies                                           |                  |                |                  |                      |                 |             |        |                   |               |                                         |                                      |
| 0                      | 🖶 👿 Bronze                                         |                  |                |                  |                      |                 |             |        |                   |               |                                         |                                      |
|                        | 🗄 👿 Gold                                           |                  |                |                  |                      |                 |             |        |                   |               |                                         |                                      |
|                        | 🕀 🏐 Platinum                                       |                  |                |                  |                      |                 |             |        |                   |               |                                         |                                      |
|                        | B Server Prote                                     | ction            |                |                  |                      |                 |             |        |                   |               |                                         |                                      |
|                        | 🗄 🏐 Silver                                         |                  |                |                  |                      |                 |             |        |                   |               |                                         |                                      |
|                        | Probes<br>14 Schedules                             |                  |                |                  |                      |                 |             |        |                   |               |                                         |                                      |
|                        | Schedules                                          |                  |                |                  |                      |                 |             |        |                   |               |                                         |                                      |
| <u>₩</u> ¢             | N Wware View                                       |                  |                |                  |                      |                 |             |        |                   |               |                                         |                                      |
|                        |                                                    |                  |                |                  |                      |                 |             |        |                   |               |                                         |                                      |
|                        |                                                    |                  |                |                  |                      |                 |             |        |                   |               |                                         |                                      |
|                        |                                                    |                  |                |                  |                      |                 |             |        |                   |               |                                         |                                      |
|                        |                                                    |                  |                |                  |                      |                 |             |        |                   |               |                                         |                                      |
|                        |                                                    |                  |                |                  |                      |                 |             |        |                   |               |                                         |                                      |
|                        | -                                                  |                  |                |                  |                      | -               | a e ×       | Alerts | _                 |               |                                         |                                      |
|                        |                                                    | Source           | Cataoos        | y Message        |                      | L               | 0.4.4       |        | Time 🔻            | Category      | Hennes                                  |                                      |
| 0                      | Time A                                             |                  |                |                  |                      |                 |             |        |                   |               | weeeaye                                 |                                      |
| g<br>rity <sup>1</sup> | Time A                                             |                  |                | W)Tape1 elected  |                      |                 | -           |        | Wednesday 10:02:9 | registr       | CLIP/FLMS server for basic license infr | rmation found the following: 'CLP 4  |
|                        | Time 🔺<br>Wednesday 11:35:4.<br>Wednesday 11:35:4. | W.\Tape1         | media<br>media | W.\Tape1 ejected | peration in progress |                 | -           | •      | Wednesday 10:02:5 | i registr     | CLP/ELMS server for basic license info  | ormation found the following: 'CLP A |

5. Use the next steps to configure a client for backup.

As we have done in our example, the client for backup can be the NetWorker server.

- a. Click the **Protection** option and right-click **Clients**.
- b. Select New Client Wizard.

The Client Backup Configuration wizard opens.

c. Enter the client or host name for backup and click **Next**.

Client Backup Configuration × Specify Client Information information about the client. The hostname of the client and the client type are 🖉 S ent Information Client Name: ad32128win2019 Spec.
 Type E For re 0 Comment 00 Tag Туре O NAS Ø Back Next > Cancel

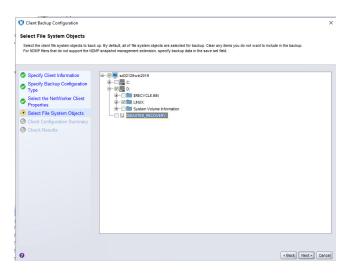

d. Select the source for backup and click **Next**, then click **Create**.

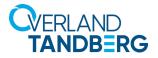

Client Backup Configuration

**Client Configuration Results** 

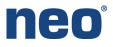

| Client Backup Configuration                    |                                          |                                        |      |                                         |
|------------------------------------------------|------------------------------------------|----------------------------------------|------|-----------------------------------------|
| Client Configuration Summary                   |                                          |                                        |      |                                         |
| Review the client configuration summary inform | mation. Click Back to correct config     | uration information on a previous scre | een. |                                         |
|                                                |                                          |                                        |      |                                         |
|                                                |                                          |                                        |      |                                         |
|                                                | Adding new client "sd32128               | win2019"                               |      | - I I I I I I I I I I I I I I I I I I I |
| Specify Backup Configuration<br>Type           | Save set:<br>Name:                       | D:\LINUX<br>sd32128win2019             |      |                                         |
| Select the NetWorker Client<br>Properties      | Backup Type:<br>Snapshot Management:     | Filesystem<br>false                    |      |                                         |
| Select File System Objects                     | Priority:<br>Parallelism                 | 500                                    |      |                                         |
| Client Configuration Summary                   | Block based backup:                      | false                                  |      |                                         |
| Check Results                                  | Client direct:<br>Parallel save streams: | true<br>faise                          |      |                                         |
|                                                | Data Domain interface:                   | P                                      |      |                                         |
|                                                |                                          |                                        |      |                                         |
|                                                |                                          |                                        |      |                                         |
|                                                |                                          |                                        |      |                                         |
|                                                |                                          |                                        |      |                                         |
|                                                |                                          |                                        |      |                                         |
|                                                |                                          |                                        |      |                                         |
|                                                |                                          |                                        |      |                                         |
|                                                |                                          |                                        |      |                                         |
|                                                |                                          |                                        |      |                                         |
|                                                |                                          |                                        |      |                                         |
|                                                |                                          |                                        |      |                                         |
|                                                |                                          |                                        |      |                                         |
|                                                |                                          |                                        |      |                                         |
|                                                |                                          |                                        |      |                                         |

e. Verify the configuration and click **Create**.

f. Click Finish to exit the wizard.

| Specify Client Information                | Adding new client "sd32128win2019"             | -               |
|-------------------------------------------|------------------------------------------------|-----------------|
| Specify Backup Configuration<br>Type      | Successfully added new client "sd32128win2019" |                 |
| Select the NetWorker Client<br>Properties |                                                |                 |
| Select File System Objects                |                                                |                 |
| O Client Configuration Summary            |                                                |                 |
| Check Results                             |                                                |                 |
|                                           |                                                |                 |
|                                           |                                                |                 |
|                                           |                                                |                 |
|                                           |                                                |                 |
|                                           |                                                |                 |
|                                           |                                                |                 |
|                                           |                                                |                 |
|                                           |                                                |                 |
|                                           |                                                |                 |
|                                           |                                                |                 |
|                                           |                                                |                 |
|                                           |                                                |                 |
|                                           |                                                |                 |
|                                           |                                                | -               |
|                                           |                                                |                 |
|                                           |                                                | k Finish Cancel |

Review the results of the client configuration process. When the configuration operation fails, error messages appear in the Operation Status window. After you successfully create the client, ensure that the dependent resources, for example, user group privileges and required devices are properly configured ×

| Edit View Protection Window                         | rker 🔤 Monit       |                      |                  | _                 |                   |                  | _                          |
|-----------------------------------------------------|--------------------|----------------------|------------------|-------------------|-------------------|------------------|----------------------------|
| sd32128win2019                                      | Groups (9)         |                      |                  |                   |                   |                  |                            |
| Group-                                              | Showing: 9 of 9 It | ems <u>Clear All</u> |                  |                   |                   |                  |                            |
| Rew Ctrl-N                                          | Search Name        | Search Comment       | Search Group Typ | Search Work Items | Search Policies   | Search Workflows | Search Backup Optimization |
| - C Refresh F5                                      | Name 👻             | Comment              | Group Type       | Work Items        | Policies          | Workflows        | Backup Optimization        |
| Gold-Hyper-V                                        | 🛠 Bronze-Appl      | Default protection   | Clients          |                   | Bronze            | Applications     |                            |
| Gold-Vmware                                         | Sronze-Files       | Default protection   | Clients          |                   | Bronze            | Filesystem       |                            |
| MC server                                           | Gold-Hyper-V       | Default protection   | Clients          |                   | Gold              | Hyper-V          |                            |
| Platinum-Filesystem                                 | Gold-Vmware        | Default protection   | VMware           |                   | Gold              | VMware           | Capacity                   |
| Server Protection                                   | NMC server         |                      | Clients          | sd32128win2019    | Server Protection | NMC server back  |                            |
| Silver-Application                                  | Natinum-File       | Default protection   | Clients          |                   | Platinum          | Filesystem       |                            |
| Policies                                            | Server Prote       | Default protection   | Dynamic Clients  | all-clients       | Server Protection | Server backup    |                            |
| Bronze                                              | Silver-Applic      | Default protection   | Clients          |                   | Silver            | Applications     |                            |
| B Sold<br>B Sold<br>B Server Protection<br>B Silver | Silver-Filesy      | Default protection   | Clients          |                   | Silver            | Filesystem       |                            |

- 6. Use the next steps to configure a **Group** for backup.
  - a. Click the **Protection** option.
  - b. Right-click **Groups** and select **New**.

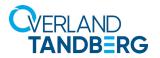

File Edit View Protection Window Help

Bronze-Application

Stonze-Filesystem

- Platinum-Filesyster

Server Protection

Silver-Application Silver-Filesystem

Polici G Refresh F5 Platinum

 Server Protection
 Silver Probes

-14 Schedules - (VMware View

Gold-Hyper-V

Gold-Vmware

NMC server

sd32128win2019

Groups

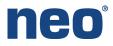

| eate Group         |                            |                     |   |                  |         |     |                                     |
|--------------------|----------------------------|---------------------|---|------------------|---------|-----|-------------------------------------|
| ral \ Restricted D | ata Zones \                |                     |   |                  |         |     |                                     |
| entity             |                            |                     |   |                  |         |     |                                     |
| Name:              | Windows Filesyst           | tem                 |   | Comment:         |         |     |                                     |
| Group Type:        | Clients                    |                     | • |                  |         |     |                                     |
| Sub-Type:          |                            |                     | • | Policy-Workflow: |         |     |                                     |
|                    |                            |                     |   |                  |         |     |                                     |
|                    |                            |                     |   |                  |         |     |                                     |
|                    |                            |                     |   |                  |         |     |                                     |
| Clients            |                            |                     |   |                  |         |     |                                     |
| Add/Remove se      | elected Clients to/from th | he following Groups |   |                  |         |     | Current Number of Clients in Group: |
| 1                  | Selected Clients           | Name 🔻              |   | Backup type      | Comment | Tag |                                     |
|                    |                            | Sd32128win2019      |   |                  |         |     |                                     |
|                    | <b>V</b>                   | sd32128win2019      |   |                  |         |     |                                     |
|                    |                            |                     |   |                  |         |     |                                     |
|                    |                            |                     |   |                  |         |     |                                     |
|                    |                            |                     |   |                  |         |     |                                     |
|                    |                            |                     |   |                  |         |     |                                     |
|                    |                            |                     |   |                  |         |     |                                     |
|                    |                            |                     |   |                  |         |     |                                     |
|                    |                            |                     |   |                  |         |     |                                     |
|                    |                            |                     |   |                  |         |     |                                     |
|                    |                            |                     |   |                  |         |     |                                     |
|                    |                            |                     |   |                  |         |     |                                     |
|                    |                            |                     |   |                  |         |     |                                     |

Sea

Filesystem

General Restricted Data Zones

Send notification: On Completion

Identity Co

Notificat

Command

0

rkflows Search G

Filesystem, Appli... Bronze-Filesyste... On Completion

VMware, Hyper-V Gold-Vmware, G... On Completion

Server backup, N... Server Protection... On Completion

nsrlog -f policy\_notifications.log OK Reset Cancel

Workflows Groups

oups

Platinum-Filesystem On Completion

Send notification

×

•

-

Hosts

▼ Sea

Command

Serve

nsrlog -f policy\_notifications.log

nsrlog -f policy\_notifications.log

nsrlog -f policy\_notifications.log

nsrlog -f policy\_notifications.log

nsrlog -f policy\_notifications.log

D&LLEMC NetWorker and Monitoring Protection Recover Devices 78 Media

Search C

Comment

Template policy: Bronze

Template policy: Gold

Template policy: maximum. Default policy for server that includes.... Serve Template policy: Platinum

Policies (5) Showing: 5 of 5 t

Search N

Name -

Bronze

Gold

S Platinum

Silver

Server Prote...

c. Check to enable the client under the Selected Clients and click OK.

- 7. Use the next steps to configure a Group for backup.
  - a. Click the Protection option.
  - b. Right-click Policies and select New.

- DELLEMC NetWorker Monitoring Protection Recover Hosts Serve File Edit View Protection Window Help Policies (5) Clients Sroups Bronze-Application Bronze-Filesystem Search I Search C Sei rkflows Search Gro Name 🔻 Comment Workflows Groups Send notification Command Bronze Template policy: Bronze Filesystem, Appli... Bronze-Filesyste... On Completion nsrlog -f policy\_notificatio Gold-Vmware Gold Template policy: Gold VMware, Hyper-V Gold-Vmware, G... On Completion nsrlog -f policy\_notifications.log NMC server S Platinum Template policy: Platinum Filesystem Platinum-Filesystem On Completion nsrlog -f policy\_notifications.log Platinum-Filesyste Server Prote... Default policy for server that includes ... Server backup, N., Server Protection... On Completion nsrlog -f policy\_notifications.log Create Policy × Silver Template policy: Silver nsrlog -f policy\_notifications.log Silver-Application General Restricted Data Zones Windows Filesystem Identity Bronze Name: Standard Fielsystem Gold • Comme B Server Pro Probes Notifications Send notifica On Completion -K VMware View Command nsrlog -f policy\_notifications.log OK Reset Cancel 0
- c. In the Create Policy dialog box, provide a name for the Policy and click OK.

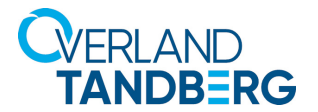

🚺 New Workflow

vs Test And Bac

Identity

Name

Notifications

Name \*

0

Send notification: Set at Policy Level

Соп

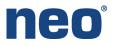

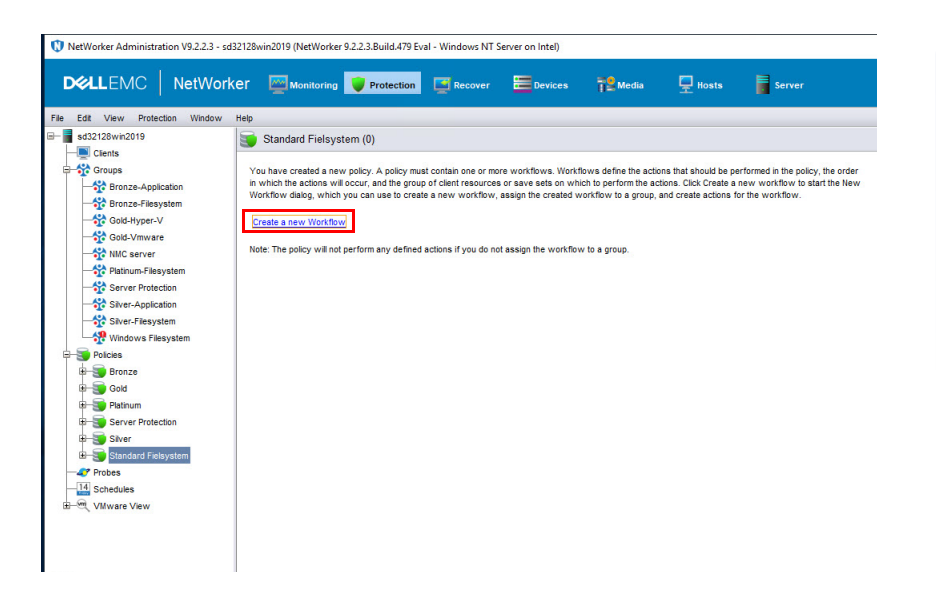

Running

Enabled

AutoStart En

Start Time

Restart Wi

Groups

Groups

Comment Type Subtype Force Ba... Enabled Previous Concurrent Schedule Di... Retenti... Pool St.

Inte

•

•

OK Reset Cancel

.

9 0 0 PM 0

24 🗘 Hours 🗘

24 🗘 Hours 🗘

Windows Filesystem

led: 🗹

×

+

Add Edit Delete

#### d. Under Policies, select Standard Filesystem, and click the Create a new workflow option.

- e. Provide a name for the new Workflow and click **OK**.
- f. Use the **defaults** for the rest of the Workflow configuration.
- g. Click **Configure** when the option appears.

- 🚺 Policy Action Wizard Specify information about the action and define the select the workflow from the Workflow drop down action at the same time as the action defined in the If the Period Specify the Action Info Name: skly by day (For ex backup • We nple Sunday, Friday, etc.) 0 • 0 õ Make Al Ful Action Type Backup Fri Wed Thu \$ • = ۵ ŧ Force Bar Standard R Check Co 0 Next >
- h. Provide a name for the action. In this example, we are using "backup".
- i. Click the Action Type drop-down list and select the **Backup** option.
- j. Click Next to continue the wizard.

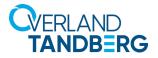

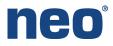

| city the Action Information | Creating new Action                             |                                          |  | -                 |
|-----------------------------|-------------------------------------------------|------------------------------------------|--|-------------------|
| ecity the Backup Options    | Name:                                           | backup                                   |  |                   |
| ecily the Advanced Options  | Comment                                         |                                          |  |                   |
|                             | Enabled:                                        | true                                     |  |                   |
| ion Configuration Summary   | Workflow:                                       | Windows Test And Backup                  |  |                   |
| ion Wizard Results          | Previous:<br>Concurrent                         | Check Connectivity<br>false              |  |                   |
|                             | Action Type:                                    | backup                                   |  |                   |
|                             | Backup Subtype:                                 | traditional                              |  |                   |
|                             | Force Backup Level                              |                                          |  |                   |
|                             | Period:                                         | week                                     |  |                   |
|                             | Actions:                                        | full, incr, incr, incr, incr, incr, incr |  |                   |
|                             | Destination Storage Node:                       | narserverhoat                            |  |                   |
|                             | Destination Pool:                               | Default                                  |  |                   |
|                             | Retention:<br>Apply 00 Retention Lock:          | 1, Months<br>folse                       |  |                   |
|                             | Apply DD Heterition Look:<br>Success Threshold: | success                                  |  |                   |
|                             | Client Override Behavior:                       | clentCanOverride                         |  |                   |
|                             | Retries:                                        | 1                                        |  |                   |
|                             | Retry Delay:                                    | 1                                        |  |                   |
|                             | inactivity Timeout:                             | 30                                       |  |                   |
|                             | Parallelam                                      | 100                                      |  |                   |
|                             | Failure Impact<br>Soft Limit                    | O Hours                                  |  |                   |
|                             | Hard Linit                                      | 0 Hours                                  |  |                   |
|                             | Send notification:                              | ignore .                                 |  |                   |
|                             | Command                                         |                                          |  |                   |
|                             | Overrides:                                      |                                          |  |                   |
|                             |                                                 |                                          |  |                   |
|                             |                                                 |                                          |  |                   |
|                             |                                                 |                                          |  |                   |
|                             |                                                 |                                          |  |                   |
|                             |                                                 |                                          |  |                   |
|                             |                                                 |                                          |  | DOAX              |
|                             |                                                 |                                          |  |                   |
|                             |                                                 |                                          |  |                   |
|                             |                                                 |                                          |  | LP API returned . |
|                             |                                                 |                                          |  |                   |
|                             |                                                 |                                          |  |                   |
|                             |                                                 |                                          |  |                   |
|                             |                                                 |                                          |  |                   |
|                             |                                                 |                                          |  |                   |
|                             |                                                 |                                          |  |                   |
|                             |                                                 |                                          |  |                   |
|                             |                                                 |                                          |  |                   |

k. When the Configuration Summary appears, click **Configure**.

Under the new policy, a new workflow with the backup activity has been created.

|                                                                                            | Monitoring                | Vertection Recover | Devices (12 M      | ledia        | 보 Hosts            | Serv       | er           |                | aurin   |           |
|--------------------------------------------------------------------------------------------|---------------------------|--------------------|--------------------|--------------|--------------------|------------|--------------|----------------|---------|-----------|
| Edit View Protection Window                                                                |                           |                    |                    |              |                    |            |              |                |         |           |
| sd32128win2019                                                                             | G Windows Test A          | nd Backup (2)      |                    |              |                    |            |              |                |         |           |
| Groups                                                                                     | Actions:                  |                    |                    |              |                    |            |              |                |         |           |
| Bronze-Application                                                                         | Name 👻                    | Comment Type       | Subtype Force Back | Enabled      | Previous           | Concurrent | Schedule Di. | Retention      | Pool    | StorageN  |
| Bronze-Filesystem                                                                          | 😨 backup                  | Backup             | Traditional        | × .          | Check Conn         |            |              | 1 Months       | Default | nsrserver |
| - Gold-Hyper-V                                                                             | G Check Connectivity      | Check Connectivity |                    | ~            |                    |            | AAAA         | 1              |         |           |
| Gold-Vmware                                                                                |                           |                    |                    |              |                    |            |              |                |         |           |
| - NMC server                                                                               |                           |                    |                    |              |                    |            |              |                |         |           |
| Platinum-Filesystem                                                                        |                           |                    |                    |              |                    |            |              |                |         |           |
|                                                                                            |                           |                    |                    |              |                    |            |              |                |         |           |
|                                                                                            | Workflow - Visual Represe | antation           |                    |              |                    |            |              |                |         |           |
| - Silver-Filesystem                                                                        |                           |                    |                    |              |                    |            |              |                |         |           |
| - 🕀 Windows Filesystem                                                                     |                           |                    |                    |              |                    |            |              |                |         |           |
| Tolicies                                                                                   |                           |                    |                    |              |                    |            |              |                |         |           |
| 🖶 🧊 Bronze                                                                                 |                           |                    |                    |              |                    |            |              |                |         |           |
| 🕀 🛐 Gold                                                                                   |                           |                    |                    |              |                    |            |              |                |         |           |
| 🖶 🏐 Platinum                                                                               |                           |                    |                    |              |                    |            |              |                |         |           |
|                                                                                            |                           | Windows Filesystem | Check Connectivity | / <b>*</b> c | lients to Backup / | -          | ackup        | -/ Ribefault / | 1       |           |
| E Server Protection                                                                        |                           |                    | <u> </u>           |              |                    | <u> </u>   | <u> </u>     |                |         |           |
| 🖶 📑 Silver                                                                                 |                           |                    |                    |              |                    |            |              |                |         |           |
| B Silver<br>B Standard Fielsystem                                                          | _                         |                    |                    |              |                    |            |              |                |         |           |
| Silver     Silver     Standard Fielsystem     Windows Test And Bac                         | kup                       |                    |                    |              |                    |            |              |                |         |           |
| Silver     Standard Fielsystem     Standard Fielsystem     Windows Test And Bac     Probes | kup                       |                    |                    |              |                    |            |              |                |         |           |
| Silver<br>Silver<br>Standard Fielsystem<br>Windows Test And Bac                            | kup                       |                    |                    |              |                    |            |              |                |         |           |

DELLEMC NetWorker Monitoring Protection Recover E Devices Hosts Server File Edit View Monitoring Window Help ies Status Group Start Time Duration Next Run Save Set Name Silver 👿 Sta 💷 📑 Windows Test 10/9/19 9:00:00 F Show Details. 10/9/19 9:00:00 PM backup
 Show
 Show
 Show
 Show
 Show
 Show
 Show
 Show
 Show
 Show
 Show
 Show
 Show
 Show
 Show
 Show
 Show
 Show
 Show
 Show
 Show
 Show
 Show
 Show
 Show
 Show
 Show
 Show
 Show
 Show
 Show
 Show
 Show
 Show
 Show
 Show
 Show
 Show
 Show
 Show
 Show
 Show
 Show
 Show
 Show
 Show
 Show
 Show
 Show
 Show
 Show
 Show
 Show
 Show
 Show
 Show
 Show
 Show
 Show
 Show
 Show
 Show
 Show
 Show
 Show
 Show
 Show
 Show
 Show
 Show
 Show
 Show
 Show
 Show
 Show
 Show
 Show
 Show
 Show
 Show
 Show
 Show
 Show
 Show
 Show
 Show
 Show
 Show
 Show
 Show
 Show
 Show
 Show
 Show
 Show
 Show
 Show
 Show
 Show
 Show
 Show
 Show
 Show
 Show
 Show
 Show
 Show
 Show
 Show
 Show
 Show
 Show
 Show
 Show
 Show
 Show
 Show
 Show
 Show
 Show
 Show
 Show
 Show
 Show
 Show
 Show
 Show
 Show
 Show
 Show
 Show
 Show
 Show
 Show
 Show
 Show
 Show
 Show
 Show
 Show
 Show
 Show
 Show
 Show
 Show
 Show
 Show
 Show
 Show
 Show
 Show
 Show
 Show
 Show
 Show
 Show
 Show
 Show
 Show
 Show
 Show
 Show
 Show
 Show
 Show
 Show
 Show
 Show
 Show
 Show
 Show
 Show
 Show
 Show
 Show
 Show
 Show
 Show
 Show
 Show
 Show
 Show
 Show
 Show
 Show
 Show
 Show
 Show
 Show
 Show
 Show
 Show
 Show
 Show
 Show
 Show
 Show
 Show
 Show
 Show
 Show
 Show
 Show
 Show
 Show
 Show
 Show
 Show
 Show
 Show
 Show
 Show
 Show
 Show
 Show
 Show
 Show
 Show
 Show
 Show
 Show
 Show
 Show
 Show
 Show
 Show 10/9/19 9:00:00 PM Policies A Start Individual Client. All Sessions (0) Duration Device Client Na Start Time Size Rate Proxy Name All Sessions Save Sessions Recover Sessions Clone Sessions Synthetic Sessions Devices Status Device -It.\Tape0 It.\Tape1 Storage No... Library sd32128wi... BDT@0.8.1 Messag sd32128wi... BDT@0.8.1 Default ejected

😲 NetWorker Administration V9.2.2.3 - sd32128win2019 (NetWorker 9.2.2.3.Build.479 Eval - Windows NT Server on Intel)

- 8. Use the next steps to start a backup using the newly created **Client Group | Policy | Workflow**.
  - a. Click the Monitoring option.
  - b. Right-click the **backup workflow** and select **Start**.

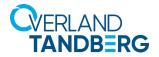

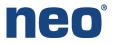

| D&LLEMC                                 | NetWorker         | Monitoring         | Protection                                                                                                    | Recover            | Devices           | TS Media                                 | 💂 Hosts    | Server |    |
|-----------------------------------------|-------------------|--------------------|----------------------------------------------------------------------------------------------------|--------------------|-------------------|------------------------------------------|------------|--------|----|
| File Edit View Monito                   | ring Window Help  |                    |                                                                                                    |                    |                   |                                          |            |        |    |
| Policies                                |                   |                    |                                                                                                    |                    |                   |                                          |            |        |    |
| Name                                    | Status            | Group              | Start Time                                                                                                    |                    | Duration Next Run | Save                                     | e Set Name | Device | Le |
| B S Platinum                            |                   |                    |                                                                                                    |                    |                   |                                          |            |        |    |
| Server Protection                       |                   |                    |                                                                                                    |                    |                   |                                          |            |        |    |
| Silver                                  |                   |                    |                                                                                                    |                    |                   |                                          |            |        |    |
| Standard Fielsystem                     | 0                 |                    | 10/9/19 12:02:                                                                                                 |                    |                   | 10-10-10-10-10-10-10-10-10-10-10-10-10-1 |            |        |    |
| 😐 📴 Windows Test An                     | d Backup 🛛 🌐      | Windows Filesys    | tem 10/9/19 12:02:                                                                                             | 26 PM 00:02        |                   | 00:00 PM                                 |            |        |    |
| 4                                       |                   |                    |                                                                                                    |                    | 33333             |                                          |            |        |    |
| Policies Actio                          | ns                |                    |                                                                                                    |                    |                   |                                          |            |        |    |
|                                         |                   |                    |                                                                                                    |                    |                   |                                          |            |        |    |
|                                         |                   |                    |                                                                                                    |                    |                   |                                          |            |        |    |
| ype Client Name 🔻                       | Save Set Policy   | Group              | Start Time                                                                                                    | Duration Device    | Size              | Rate Proxy Na                            | ime        |        |    |
| ype Client Name 🔻                       | 1                 |                    | Start Time                                                                                                    |                    |                   | Rate Proxy Na<br>56 MB/S                 | ime        |        |    |
| Type Client Name 💌                      | 1                 |                    | The second second second second second second second second second second second second second second second s |                    |                   |                                          | ime        |        |    |
| ype Client Name 🔻                       | 1                 |                    | The second second second second second second second second second second second second second second second s |                    |                   |                                          | ime        |        |    |
| ype Client Name 🔻                       | 1                 |                    | The second second second second second second second second second second second second second second second s |                    |                   |                                          | ıme        |        |    |
| Type Client Name 💌                      | 1                 |                    | The second second second second second second second second second second second second second second second s |                    |                   |                                          | ime        |        |    |
| Type Client Name 💌                      | D:\LINUX Standard | d Fi Windows File. | 10/9/19 12:03:03                                                                                               | 00:02:09 \\.\Tape  | 0 23 GB 2         |                                          | ime        |        |    |
| Type Client Name 👻<br>save 💻 sd32128win | D:\LINUX Standard |                    | 10/9/19 12:03:03                                                                                               |                    | 0 23 GB 2         |                                          | ime        |        |    |
| Type Clent Name V<br>save Sd32128win    | D:\LINUX Standard | d Fi Windows File. | 10/9/19 12:03:03                                                                                               | 00:02:09 \\.\Tape  | 0 23 GB 2         |                                          | Ime        |        |    |
| save 💽 sd32128win                       | DALINUX Standard  | d Fi Windows File. | 10/9/19 12:03:03                                                                                               | 00:02:09 \\.\Tape  | 0 23 GB 2         |                                          | me         |        |    |
| Type Clent Name<br>save sd32128win      | DALINUX Standard  | d Fi Windows File. | 10/9/19 12:03:03                                                                                               | 00:02:09 \\.\Tapel | 0 23 GB 2         | 56 MB/S                                  |            |        |    |

| Serial #:     DE59400114<br>Histmane TL-3C768B<br>IP-4:     Status > Cartridge Inventory > Graphical View     Library Status     Cartridge Inventory       Image: Status > Cartridge Inventory > Graphical View     Module Cartridges     Drives     Cartridge Inventory       Image: Status > Cartridge Inventory > Graphical View     Ibrary Status     Cartridge Inventory       Image: Status > Cartridge Inventory > Graphical View     Cartridge Inventory     Cartridge Inventory       Image: Status > Cartridge Inventory > Graphical View     Ibrary Status     Cartridge Inventory       Image: Status > Cartridge Inventory > Graphical View     Ibrary Status     Cartridge Inventory       Image: Status > Cartridge Inventory > Graphical View     Ibrary Status     Cartridge Inventory       Image: Status > Cartridge Inventory > Graphical View     Ibrary Status     Cartridge Inventory       Image: Status > Cartridge Inventory > Graphical View     Ibrary Status     Cartridge Inventory       Image: Status > Cartridge Inventory > Graphical View     Ibrary Status     Cartridge Inventory       Image: Status > Cartridge Inventory > Graphical View     Ibrary Status     Ibrary Status       Image: Status > Cartridge Inventory > Graphical View     Ibrary Status     Ibrary Status       Image: Status > Cartridge Inventory > Graphical View     Ibrary Status     Ibrary Status       Image: Status > Cartridge Inventory > Graphical View     Ibrary Status     Ibrary Status <th>Status       Lb. Health:       Status:       Moving       11:05:46 09:10:2019       User: administrator       Logoult       ?         al #.       DE55400114       Status &gt; Cartridge Inventory &gt; Graphical View       Itaray Status       Cartridge Inventory &gt; Graphical View       Cartridge Inventory &gt; Graphical View       Itaray Status       Cartridge Inventory &gt; Graphical View       Itaray Status       Cartridge Inventory       Gardridge Inventory       Gardri</th> <th>\\\Tape0</th> <th>sd32128wi</th> <th>. BDT@0.8.1</th> <th>AH1196L8</th> <th>Default</th> <th>writing at 297 MB/s, 22 (</th> <th>GB</th> | Status       Lb. Health:       Status:       Moving       11:05:46 09:10:2019       User: administrator       Logoult       ?         al #.       DE55400114       Status > Cartridge Inventory > Graphical View       Itaray Status       Cartridge Inventory > Graphical View       Cartridge Inventory > Graphical View       Itaray Status       Cartridge Inventory > Graphical View       Itaray Status       Cartridge Inventory       Gardridge Inventory       Gardri                                                                                                    | \\\Tape0   | sd32128wi  | . BDT@0.8.1         | AH1196L8    | Default               | writing at 297 MB/s, 22 ( | GB                  |
|----------------------------------------------------------------------------------------------------|----------------------------------------------------------------------------------------------------|------------|------------|---------------------|-------------|-----------------------|---------------------------|---------------------|
| Scalar     DE56400114       Hostanar     LUcray Status       Invasion     Lucray Status       Invasion     Cartiidge Inventory > Graphical View       Invasion     Lucray Status       Invasion     Cartiidge Inventory > Graphical View       Invasion     Invasion       Invasion     Cartiidge Inventory > Graphical View       Invasion     Invasion       Invasion     Invasion       Invasin     Invasion                                                                                                    | aff:     DE56400114<br>transe: T.0-207.688       ::     10-20.35.49       Module     Cartridge Inventory > Graphical View       Module 1(Base)       Nes       1       Image: Descent of the second of the second of the seco                                                                                                    | W.\Tape1   | sd32128wi  | . BDT@0.8.1         |             | Default               | ejected                   |                     |
| Status > Cartridge Inventory > Graphical View     Library Status       IPv4:     10 20 35.49<br>IPv4:       Proves     Drives       Cartridge Inventory > Graphical View       Module Cartridges     Drives       Cartridge Inventory > Graphical View       Cartridge Inventory > Graphical View       Cartridge Inventory > Graphical View       Cartridge Inventory > Graphical View       Cartridge Inventory > Graphical View       Cartridge Inventory       Immar:     11 (Base)       Graphical View       List View       Drive 2     Lito 8 / HH       Serial #:     11 (C27E7065<br>Partition:       Barctode:     AH1196L8<br>Generation:       Generation:     8                                                                                                    | aff:       DE56400114<br>thame: T. 2-307.688         ::       10:20.35.49         ::       0:20.35.49         Module       Cartridge Inventory > Graphical View         Module 1(Base)       1         Nes       1         ::       1         ::       1         ::       0:         ::       0:         ::       0:         ::       0:         ::       0:         ::       0:         ::       0:         ::       0:         ::       0:         ::       0:         ::       0:         :::       0:         :::       0:         :::       0:         :::       0:         :::       0:         :::       0:         :::       0:         :::       0:         :::       0:         :::       0:         :::       0:         :::       0:         :::       0:         :::       0:         :::       0:         :::       0:                                                                                                    |            |            |                     |             |                       |                           |                     |
| Status > Cartridge Inventory > Graphical View     Library Status       IPv4:     10 20 35.49<br>IPv4:       Proves     Drives       Cartridge Inventory > Graphical View       Module Cartridges     Drives       Cartridge Inventory > Graphical View       Cartridge Inventory > Graphical View       Cartridge Inventory > Graphical View       Cartridge Inventory > Graphical View       Cartridge Inventory > Graphical View       Cartridge Inventory       Immar:     11 (Base)       Graphical View       List View       Drive 2     Lito 8 / HH       Serial #:     11 (C27E7065<br>Partition:       Barctode:     AH1196L8<br>Generation:       Generation:     8                                                                                                    | aff:       DE56400114<br>thame: T. 2-027688         ::       102.035.49         Module       Cartridge Inventory > Graphical View         Module       Cartridges         Drives       Cartridge Inventory         Module       Cartridges         Drives       Cartridge Inventory         Module       Cartridges         Drives       Cartridge Inventory         ItBase       2         Umm       Drive 2         LTO 8 / HH         Serial #:       11C27E7065         Partition:       1         ScSI Element Adress:       2         Barcode:       AH119618         Generation:       8         Partition:       1         Midia Loads:       350         Encryption:       Not                                                                                                    |            |            |                     |             |                       |                           |                     |
| Serial #: DE5400114<br>Hostnam: TL-3C76BB<br>IPv4: 10203549<br>Contract 10203549<br>Empty 1dle       Status > Cartridge Inventory > Graphical View       Ltbray Status       Cartridge Inventory         Module 1(Base)<br>2 Drives       11(Base)       2       Cartridge Inventory > Graphical View       Graphical View       Graphical View         Module 1(Base)       11(Base)       2       Drives       Graphical View       List View         Empty 1dle       Drives       Drives       Drives       Graphical View         Empty 1dle       Drives       Drives       Graphical View       Drives         Barcode:       AH1196L8<br>Generation:       Security       Security                                                                                                    | aff:     DE56400114<br>transe: T.0-207.688       ::     10-20.35.49       Module     Cartridge Inventory > Graphical View       Module 1(Base)       Nes       1       Image: Descent of the second of the second of the seco                                                                                                    |            |            | Ctobus: N           | louing      | 44.0                  | 06:46:00:40:20:40         | Lloor administrator |
| Hostname: TL-3C76BB<br>IP-4: 10.20.35.49<br>Finware: 12.0-A000<br>Module Cartridge Inventory > Graphical View<br>Module Cartridges Drives<br>Cartridge Inventory > Graphical View<br>Module Cartridges Drives<br>Cartridge Inventory > Graphical View<br>Module Cartridges Drives<br>Cartridge Inventory > Graphical View<br>Module Cartridges Drives<br>Drives Loss / HH<br>Serial #: 11C27E7065<br>Partition: 1<br>Barcode: AH1195L8<br>Generation: 8<br>Partition: 1                                                                                                    | hame: TL-3C768B<br>:: 102.035.49<br>Module Cartridge Inventory > Graphical View<br>Module Cartridges Drives<br>: 1 (Base) 4 2<br>I (Base) 4 2<br>I (Base)                                                                                                    |            |            | Status. II          | loving      | IIA                   | 00.40 09.10.2019          | Oser. auministrator |
| Module     Cartridges     Drives     Cartridge Inventory            • Module 1 (Base)<br>20rws           • 1 (Base) 4         2           2             • 1 (Base) 4         2           • 1 (Base) 4           2             • Emply Idle           • 1 (Base) 4           2             • Barcode:         • Arthiges           • Cartridges             • Barcode:         • Arthiges           • Cartridges                                                                                                    | Module     Caritridges     Drives       1 (Base)     1       1 (Base)     1 </th <th></th> <th></th> <th>dge inventory &gt; Gra</th> <th>phical View</th> <th></th> <th></th> <th>Library Status</th>                                                                                                    |            |            | dge inventory > Gra | phical View |                       |                           | Library Status      |
| Filmware:     12.04.000     Module     Cartridges     Drives       Module 1 (Base)     1 (Base)     4     2       2 Drives     1     1 (Base)     4       2 Drives     1     1 (Base)     4       2 Drives     1     1 (Base)     4       2 Drives     1     1 (Base)     4       2 Drives     1     1 (Base)     4       2 Drives     1     1 (Base)     1       2 Drives     1     1 (Base)     1       2 Drives     1     1 (Base)     1       2 Drives     1     1 (Base)     1       2 Drives     1     1 (Base)     1       2 Drives     1     1 (Base)     1       2 Drives     1     1 (Base)     1       2 Drives     1     1 (Base)     1       2 Drives     1     1 (Base)     1       2 Drives     1     1 (Base)     1       2 Drives     1     1 (Base)     1       2 Drives     1     1     1       2 Drives     1     1     1       2 Drives     1     1     1       2 Drives     1     1     1                                                                                                    | Module     Cartitidges     Drives       Module 1 (Base)     1 (Base)     4     2       Image: Status     Image: Status     Cardination       Image: Status     Image: Status     Drive Status       Image: Status     Serial #:     11C27E7065       Partition:     1       Barcode:     AH1196L8       Berenation:     8       Partition:     1       Media Loads:     30       Encryption:     Note                                                                                                    |            |            | - <b></b>           |             |                       |                           |                     |
| Module 1 (Base)       2       Graphical View       List View         2002       2002       1100       Drive 2       LTO 8 / HH         2002       2002       2002       Drive 2       LTO 8 / HH         2002       2002       2002       Drive 2       LTO 8 / HH         2002       2002       2002       Drive 2       LTO 8 / HH         2002       2002       2002       Drive 2       LTO 8 / HH         2002       2002       2002       Drive 2       LTO 8 / HH         2002       2002       2002       Drive 2       LTO 8 / HH         2002       2002       2002       Drive 2       LTO 8 / HH         2002       2002       2002       Drive 2       LTO 8 / HH         2002       2002       2002       Drive 2       LTO 8 / HH         2002       2002       2002       Drive 2       LTO 8 / HH         2002       2002       2002       Drive 2       LTO 8 / HH         2002       2002       2002       Drive 2       LTO 8 / HH         2002       2002       2002       2002       Drive 2       LTO 8 / HH         2003       2002       2002       2002       D                                                                                                    | Module 1 (Base)<br>Module 1 (Base)<br>1 (Base)<br>1 (Base) |            | Module     | Cartridges          | n           | rives                 |                           | Cartridge Inventory |
| 2 Drives and 2 Drives and 2 Drives and 2 Drive 2 Drive                                                                                                    | Ness     Image: Constraint of the second second secon                                                                                                    | 1.2.0-A000 |            |                     |             |                       |                           | Graphical View      |
| 2 Drives 1<br>Emply 1dle  Partition: 1  Partition: 1  Partit                                                                                                    | ves<br>pty 100<br>pty 100<br>Partition 1<br>Barcode: AH196L8<br>Generation: 1<br>Mediule Type: Data<br>Barcode: AH196L8<br>Generation: 1<br>Mediule Type: Data<br>Mediule Type: Data<br>Mediul                                                                                                    |            | 🔷 1 (Base) |                     |             |                       |                           | List View           |
| Empry Idle  Drive 2 LTO 8 / HH  Serial #: 11C27E7065 Partition: 2  Catridge Barcode: AH1195L8 Generation: 8  Catridge Catridge Ca                                                                                                    | Image: Second Status         Image: Second Status                                                                                                    |            |            |                     |             |                       |                           |                     |
| Empty Idle                                                                                                    | indice     Drive 2     LTO 8 / H     Orive Status       Module     Drive 2     LTO 8 / H     Network Status       Serial #:     11C27F055     Partition:     1       SCSI Element Address:     2     SCSI Element Address:     2       Barcode:     AH1196L8     Generation:     8       Partition:     1     Medialia Loads:     350       Encryption:     NO Knrypted Media Type:     Data                                                                                                    |            |            |                     |             |                       |                           | Partition Map 🛛 🔍   |
| Module Serial #: 11C27E7065<br>Partition: 1<br>SCSI Element Address: 2<br>————————————————————————————————————                                                                                                    | Module<br>Serial #: 11C27E7065<br>Partition: 1<br>SCSI Element Advances: 2<br>                                                                                                    |            |            |                     |             |                       |                           | Drive Status        |
| Serial ≢: 11C27E706<br>Partition: 1<br>SCSE Element Address: 2<br>————————————————————————————————————                                                                                                    | Serial #: 11C27E7065<br>Partition: 1 11C27E7065<br>Partition: 2<br>Barcode: AH1196L8<br>Generation: 8<br>Partition: 1<br>Media Loads: 350<br>Encrypted<br>Media Type: Data                                                                                                    |            |            |                     | Module      | Drive 2               | LTO 8 / HH                |                     |
| Partition: 1 Scoutty<br>SCSI Element Address 2<br>Cartridge<br>Barcode: AH1196L8<br>Generation: 8<br>Partition: 1                                                                                                    | Parition: 1 Security<br>SCSI Element Address: 2<br>————————————————————————————————————                                                                                                    |            |            |                     | -           | Sector Hi             | 1100757065                | - Network Status    |
| Barcode:     AH1196L8       Generation:     8       Partition:     1                                                                                                    | Cartridge Barcode: AH1196L8 Generation: 8 Partition: 1 Media Loads: 350 Encryption: Not Encrypted Media Type: Data                                                                                                    |            |            |                     |             |                       | 1                         | Security            |
| Barcode: AH1196L8<br>Generation: 8<br>Partition: 1                                                                                                    | Barcode: AH1196L8<br>Generation: 8<br>Partition: 1<br>Media Loads: 350<br>Encryption: Not Encrypted<br>Media Type: Data                                                                                                    |            |            |                     | 5           |                       |                           |                     |
| Generation: 8<br>Partition: 1                                                                                                    | Generation: 8<br>Partition: 1<br>Media Loads: 350<br>Encryption: Not Encrypted<br>Media Type: Data                                                                                                    |            |            |                     |             |                       |                           | -                   |
| Partition: 1                                                                                                    | Partition: 1<br>Media Loads: 350<br>Encryption: Not Encrypted<br>Media Type: Data                                                                                                    |            |            |                     |             |                       |                           |                     |
| Media Loads: 350                                                                                                    | Encryption: Not Encrypted<br>Media Type: Data                                                                                                    |            |            |                     |             |                       |                           |                     |
|                                                                                                    | Media Type: Data                                                                                                    |            |            |                     |             |                       |                           |                     |
|                                                                                                    |                                                                                                    |            |            |                     |             |                       |                           |                     |
|                                                                                                    | vyme Protect Status: No                                                                                                    |            |            |                     |             |                       |                           |                     |
| Write Protect Status: No                                                                                                    |                                                                                                    |            |            |                     |             | write Protect Status: | INO                       |                     |
|                                                                                                    |                                                                                                    |            |            |                     |             |                       |                           |                     |

### The status of the library can be seen using the NEO RMI.

A detailed status report appears.

Sales and support for Overland-Tandberg products and solutions are available in over 90 countries. Contact us today at sales@overlandstorage.com or sales@tandbergdata.com

10400950-001

©2020 Overland Storage, Inc. All trademarks and registered trademarks are the property of their respective owners. The information contained herein is subject to change without notice and is provided "as is" without warranty of any kind. Overland Storage, Inc. shall not be liable for technical or editorial errors or omissions contained herein.